## 采购分析报表**(RPT0150)**

说明:预览或直接打印供应商每月份采购交易总额。

栏位 :

- 物品编号:输入物品编号(一个或某一范围),以物品编号预览或打印所属供应商交易金 额。
- 种类:输入物品种类范围(一种或某一范围),以物品种类预览或打印所属供应商交易金 额。
- 采购单:输入采购单号(一张或某一范围),预览或打印采购单物品所属供应商交易金额。
- 供应商:输入供应商编码,只预览或打印所输供应商的交易金额。
- 年份:系统默认本年,可手工修改。

## 资料排序:

"供应商号":排序应用于报表列内容显示顺序,以供应商编码为首列排序(系统默认)。

## 功能按钮:

- 1)打印预览:预览采购分析报表 栏位条件输入后 - > 点击"预览报表" - > 进入打印选项窗口 - > 点击"开始(Start)" - > 进入报表预览界面
- 2)打印输出:直接打印采购分析报表

栏位条件输入后 - > 点击打印输出 - > 进入打印选项窗口 - > 点击"Start"(开始) [或 选择所需打印格式(如 PDF、EXCEL 格式) -> 再点击"Start" -> 即按所选格式导 出报表 ]。

## 操作**:**

如预览或打印所有供应商采购分析:所有栏位条件不作输入(栏位清空) -> 点击预览或打

印,如下图:

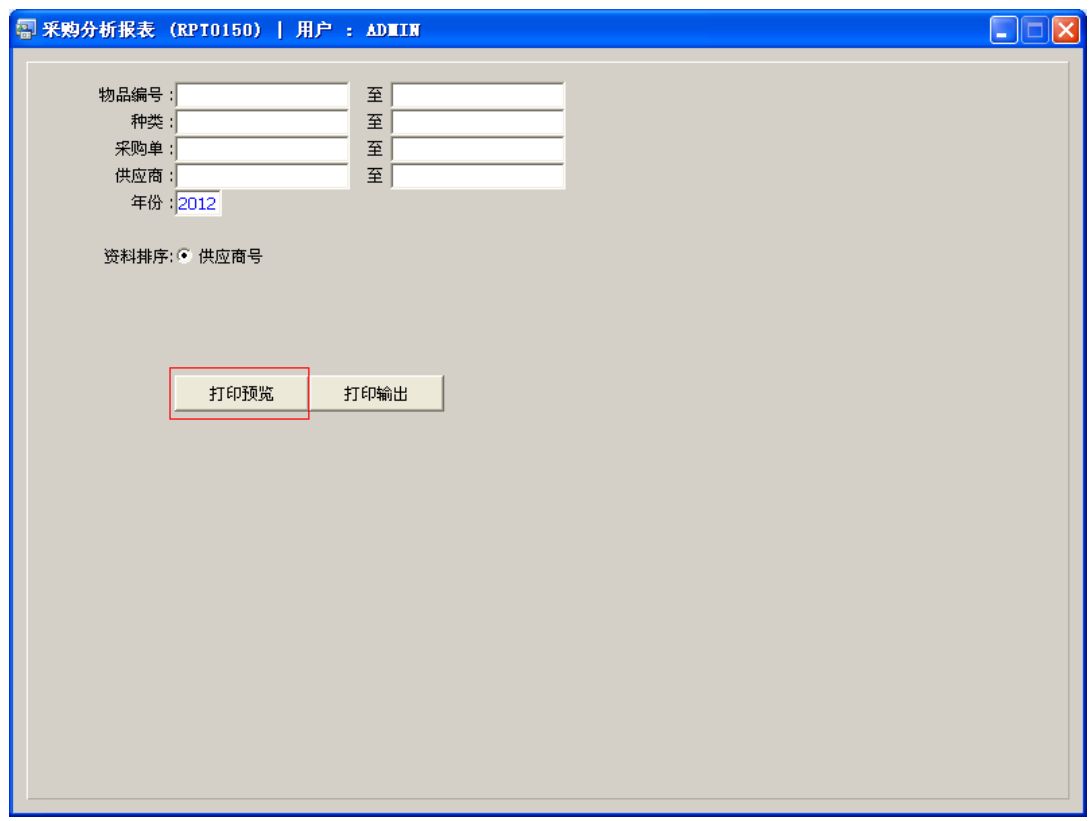

栏位条件除上述不作输入外,也可根据实际需要只输入其中一个或多个同时输入均可。